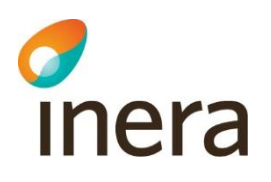

# Valideringsmanual ordinationsorsak för Infektionsverktyget

Validerings syfte är att få ett mått på Infektionsverktygets funktionalitet hos varje enskild vårdgivare. Det gäller både datakvalitet och datafångst.

# **Definitioner**

## **Validering av ordinationsorsak:**

Systematisk undersökning av i vilken grad ordinationsorsaker i IV är korrekt angivna enligt Infektionsverktygets definition. Denna utförs verksamhetsnära av person med god kännedom om den enskilda verksamhetens innehåll och sker med hjälp av journalgranskning

## **Validering av datafångst och dataöverföring:**

Systematisk undersökning av i vilken grad den information som finns i vårdgivarens patientjournal och andra datasystem kan återfinnas i Infektionsverktygets nationella databas. Denna utförs lämpligen av vårdgivarens systemförvaltare/tekniker med god kännedom om alla tekniska delar av utsökning och överföring av data från vårdgivarens patientdatasystem till Infektionsverktygets nationella databas. Se dokumentet *Valideringsmanual datafångst* för en steg för steg beskrivning på hur du kan genomföra valideringen.

## **Beskrivning**

#### **Validering av ordinationsorsak:**

Denna består i en jämförelse mellan de ordinationsorsaker som registrerats i Infektionsverktyget och den ordinationsorsak en utbildad validerare kommer fram till vid granskning av den journalinformation som fanns tillgänglig vid ordinationstillfället. Valideraren måste vara väl förtrogen med Infektionsverktygets definition av vårdrelaterad infektion och – helst – även ha god kännedom om den verksamhet vars ordinationsorsaker ska valideras. För vägledning se dokumentet *Tumregler för definition av vårdrelaterad infektion.*

Validering av ordinationsorsak kräver kännedom om identitet på den patient som fått en ordinationsorsak registrerad i samband med antibiotikaordination. En lista med patientidentiteter och tillhörande ordinationsorsaker kan tas fram i Infektionsverktyget om man har medarbetaruppdraget "Kvalitetssäkring" för den verksamhet man vill validera. Medarbetaruppdraget beställs av verksamhetschef och läggs upp av lokal HSA-administratör i HSA-katalogen.

#### **Gör så här:**

1. Logga in i Infektionsverktyget. När frågan "Val av uppdrag" kommer upp, välj "Kvalitetssäkring".

Senast ändrad 2021-05-04

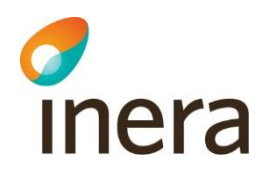

- 2. När Infektionsverktyget öppnats, välj fliken "REGISTERUTDRAG"
- 3. Kryssa för "Exportera data till Excel". Välj tidsperiod. Välj Filter "Ordinationsorsak". Klicka "Exportera till Excel". Filen exporteras som Microsoft Excel 97-2003 kalkylblad
- 4. Öppna den genererade excel-filen. Fortsättningen beror av excelversion. Beskrivningen nedan gäller för Microsoft Excel 2013 för Windows
- 5. Markera **rad 3.**
- 6. Under meny **Data, välj Filtrera**. Rubrikerna på rad tre ska nu vara försedda med rullgardinsmenyer.
- 7. För att valideringen inte ska omfatta konsekutiva fall utan göras på ett mer "slumpmässigt" urval kan patienterna sorteras på födelsemånad. Välj flera månader om det är en kort lista.
- 8. Markera sen "**ordinationsorsakstidpunkt**" (kolumn I) och sortera "från A till Ö".
- 9. Under **kolumn G** bocka ur "Annan antibiotikaprofylax" och "Perioperativ profylax" för att undvika validering av profylaxordinationer (dessa kan naturligtvis även valideras särskilt).
- 10. Nu är det bara att välja patienterna i tur och ordning, kontrollera för dubbletter, dvs samma identitet och infektionsepisod, och jämföra angiven ordinationsorsak med vad som i journalen bedöms vara korrekt vid ordinationstidpunkten av valideraren.
- 11. Efter avslutat valideringsarbete måste den genererade excel-filen raderas. Säkerställ att du även tömmer papperskorgen efter radering av filen.

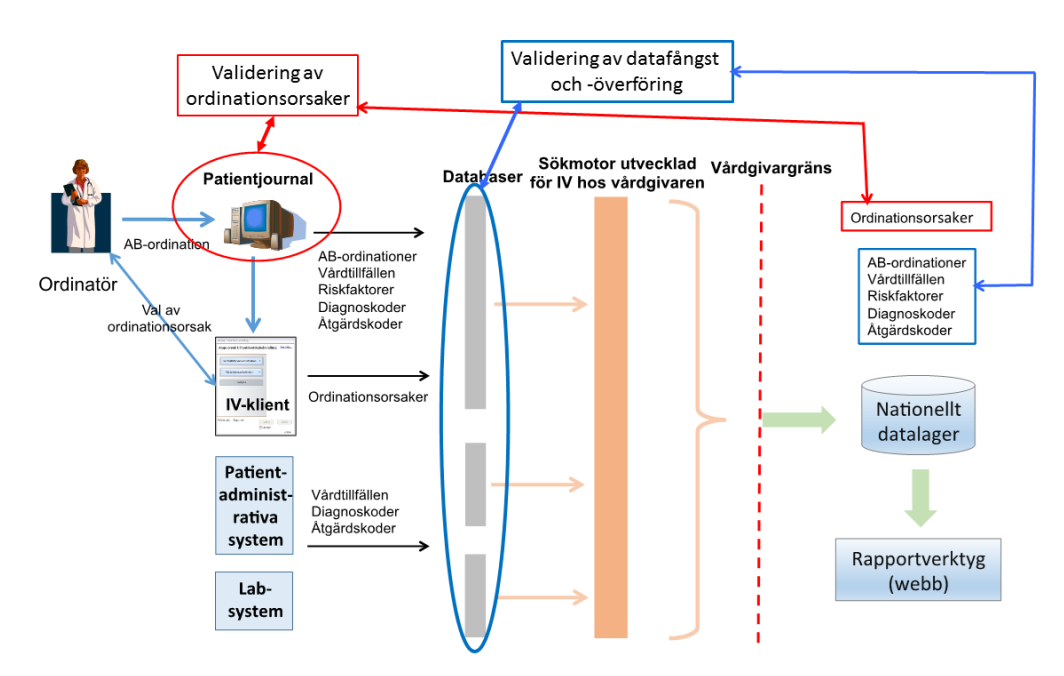

Ingemar Qvarfordt